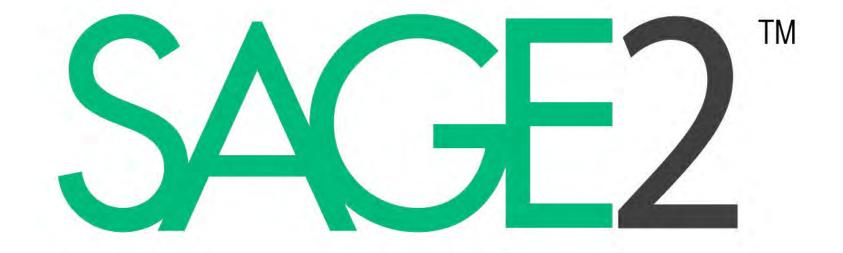

# Birds of a Feather Meeting 2016

SAGE BOF 2016

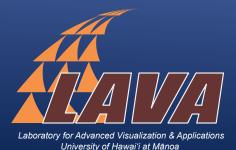

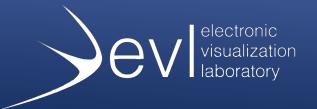

## Laboratory for Advanced Visualization & Applications University of Hawai'i at Mānoa Jason Leigh, Dylan Kobayashi

Electronic Visualization Laboratory University of Illinois at Chicago Maxine Brown, Luc Renambot, Lance Long, Arthur Nishimoto, Krishna Bharadwaj, Jillian Aurisano, Andrew Burks

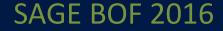

# Funding

- Began with NSF ITR (OptIPuter) grant in 2002.
- Supported with NSF STCI grant 2009-2013.
- New support with NSF SI2-SSI grant 2013-2018.
- Academy for Creative Media, University of Hawaii system

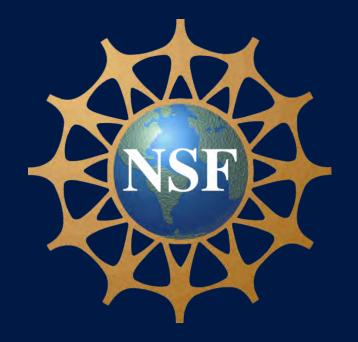

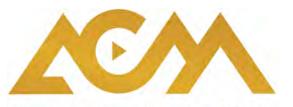

Academy for Creative Media

University of Hawai'i System

### SAGE BOF 2016

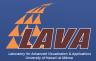

# What is SAGE2?

### Scalable Amplified Group Environment

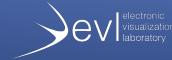

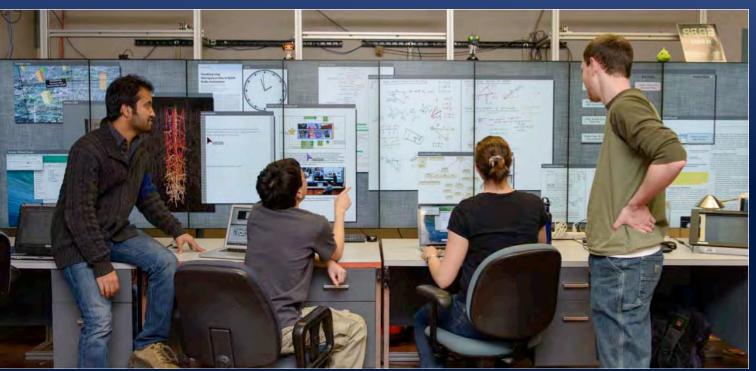

- Middleware to access, display, and share high-resolution digital media on one or more scalable resolution tiled-display walls
- Uses web technologies (rewrite of SAGE: Scalable Adaptive Graphics Environment)
- Push laptop screens or digital media onto a wall
- Multi-user interaction

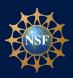

## SAGE2 User Community 2016 67 Sites: 35 International + 32 National

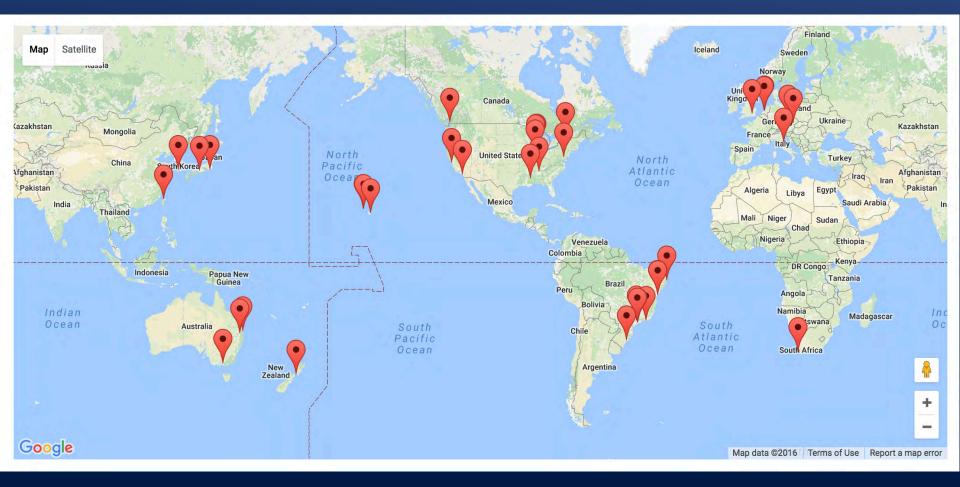

### SAGE BOF 2016

## SAGE2 User Community 2016 67 Sites: 35 International + 32 National

#### AUSTRALIA

- RMIT, (VX)Lab
- University of the Sunshine Coast (3)
- University Southern Queensland

#### BRAZIL

- Bahia School Medicine & Public Health
- Catholic University of Salvador (UCSal)
- Federal University Paraíba, LAViD
- Federal Univ. of Rio Grande do Sul, PRAV
- Mackenzie University, LabCine
- National Institute of Space Research
- RNP, Rio de Janeiro (2)
- University of Campinas, Cinema
- University of Sao Paulo, LARC
- University of Sao Paulo, LASSU (2)

#### CANADA

- Ciena Research Labs
- Simon Fraser University, IRMACS

#### **CZECH REPUBLIC**

- CESNET & Czech Technical Univ, SAGElab
- CESNET, Mobile SAGE
- Masaryk University, Cyber Exercise & Research Platform Project
- Masaryk Univ., Lab Adv. Ntwking Tech (2)

#### **ITALY and SWITZERLAND**

University Urbino and ETH Zürich

## SAGE BOF 2016

#### JAPAN

- NTT Network Innovation Labs, Yokosuka
- Osaka Univ., Cyber Media Center

#### KOREA

• Gwangju Institute of Science & Tech.

#### NETHERLANDS

- Air France-KLM, CIO Group Tech Office
- SURFsara, Sci Vis Group, Collaboratorium
- University of Amsterdam, SNE

#### **NEW ZEALAND**

REANNZ

### SOUTH AFRICA

• University of Cape Town, Informatics and Visualisation Laboratory

#### TAIWAN

 National Center for High-performance Computing

#### UNITED KINGDOM

• Imperial College London, Data Science Institute

#### **UNITED STATES**

- Adler Planetarium
- Argonne National Laboratory, ALCF
- Catherine Cook School
- Digital Manufacturing and Design Innovation Institute (DMDII)

#### **UNITED STATES**

- Jackson State University, ECE
- NASA Marshall Space Flight Center, SPoRT
- Northwestern University, iCAIR
- Stanford University, HIVE
- Univ of California, San Diego, Calit2-QI, VROOM
- Univ of Hawai'i at Hilo, 'Imiloa Astronomy
- Univ of Hawai'i at Hilo, Computer Science
- Univ of Hawai'i at Mānoa, C-MORE
- Univ of Hawai'l Mānoa, HIGP
- Univ of Hawai'i at Mānoa, Information Technology Center
- Univ of Hawai'l Mānoa, i-LAB
- Univ of Hawai'i at Mānoa, LAVA (3)
- Univ of Hawai'l at West Oahu, Academy for Creative Media
- Univ of Illinois at Chicago, ACM/LUG Student Chapters
- Univ of Illinois at Chicago, Communications
- Univ of Illinois at Chicago, EVL (5)
- Univ of Illinois at Chicago, Eng Maker Space
- Univ of Illinois at Chicago, Ophthalmology
- Univ of Illinois at Chicago, Pathology (2)
- Univ of Illinois at Urbana-Champaign, NCSA
- Univ of Maryland, Baltimore County,  $\pi^2$  Immersive Hybrid Reality Lab

## SAGE2 User Sites 2016 Examples International

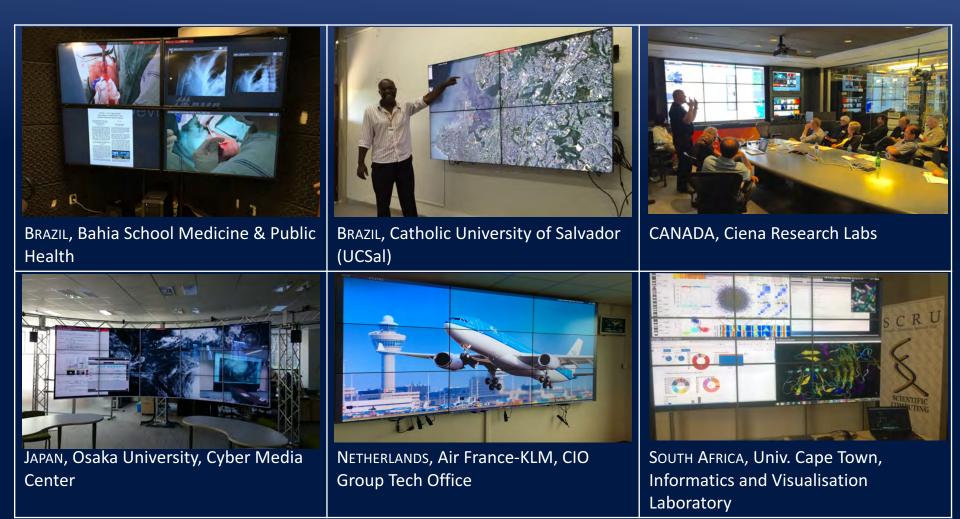

### SAGE BOF 2016

## SAGE2 User Sites 2016 Examples National

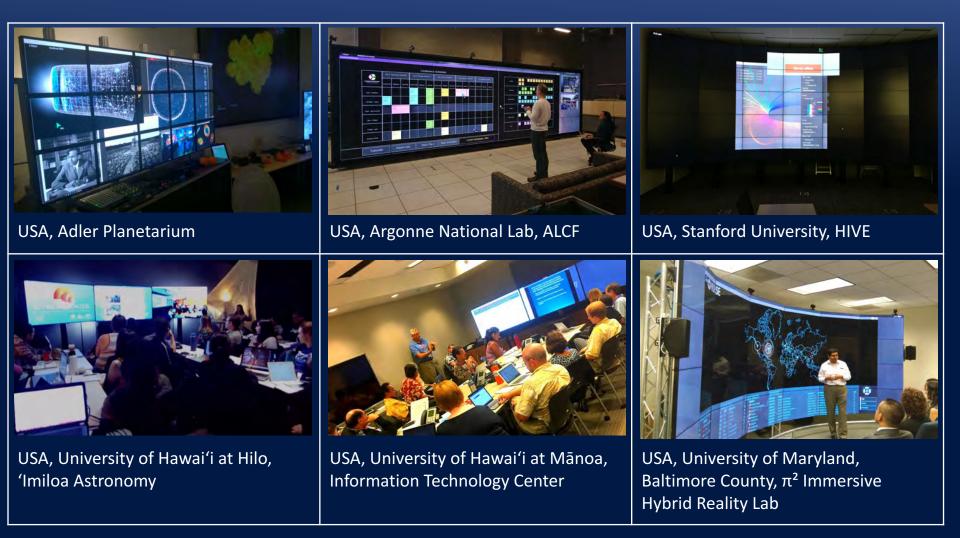

### SAGE BOF 2016

# SAGE2 Global Community 2015-16

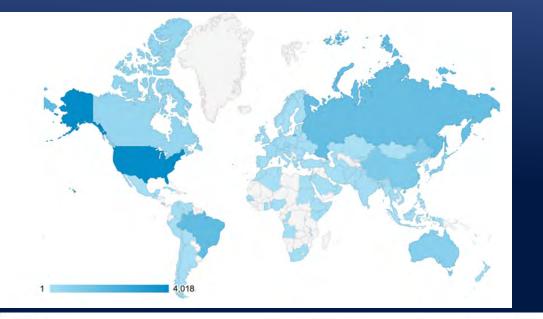

| •   | Country        | Sessions 🛛 🔻                           | Sessions   -                           |
|-----|----------------|----------------------------------------|----------------------------------------|
|     |                | 13,225<br>% of Total: 100.00% (13,225) | 13,225<br>% of Total: 100.00% (13,225) |
| 1.  | United States  | 4,018                                  | 30.38%                                 |
| 2.  | Brazil         | 1,724                                  | 13.04%                                 |
| 3.  | Russia         | 1,600                                  | 12.10%                                 |
| 4.  | China          | 1,016                                  | 7.68%                                  |
| 5.  | Australia      | 773                                    | 5.84%                                  |
| 6.  | Japan          | 662                                    | 5.01%                                  |
| 7.  | Canada         | 464                                    | 3.51%                                  |
| 8.  | Czech Republic | 423                                    | 3.20%                                  |
| 9.  | France         | 202                                    | 1.53%                                  |
| 10. | Netherlands    | 200                                    | 1.51%                                  |

### sagecommons.org

- ~ 4,000 page
   views per month
- 7,000 users
  - USA, Russia, Brazil, China, Australia, Japan, Canada, Czech, ...

# SAGE2 User Community 2016

- From November 2015
  - v1.0.0-Koolau: 1,949 binary downloads
  - Not counting sources download
- 36 registered developers
  - <u>https://bitbucket.org/sage2/sage2</u>
  - -+ 12 outside 'followers'
- 238 forum members
  - <u>https://groups.google.com/forum/#!forum/sage2</u>
  - ~ 50 posts per month (up to 120 last September)

## Use Cases

SAGE BOF 2016

# **Distributed Data Visualization Class**

- Class between 'Imiloa Astronomy Center at University of Hawai'i at Hilo and LAVA at University of Hawai'i at Mānoa
- Faculty from Marine Science, Computer Science, and Art and Creative Media

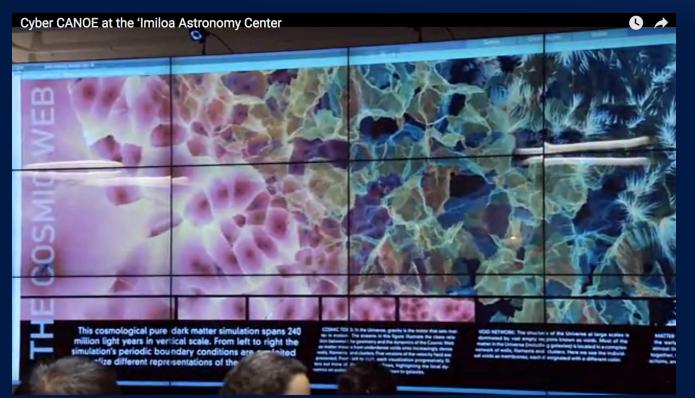

### SAGE BOF 2016

## Kamehameha School: Native Hawaiian pre-college school

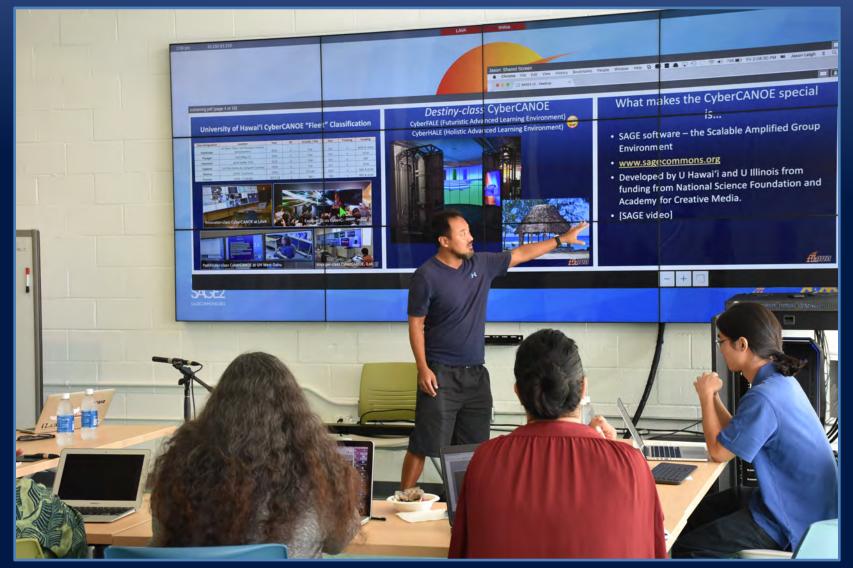

SAGE BOF 2016

## NASA-funded SIMPLE Project

Sub-ice Investigation of Marine and Planetary-analog Ecosystems

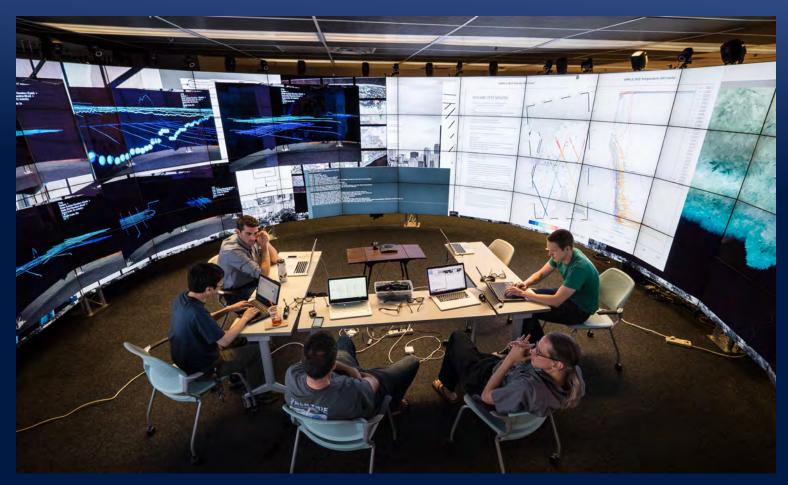

SIMPLE is a collaboration of Georgia Tech, University of Illinois at Chicago, Louisiana State University, University of Texas, Stone Aerospace, Moss Landing Marine Laboratory and the University of Nebraska, Lincoln. http://schmidt.eas.gatech.edu/simple/

SAGE BOF 2016

# NetSage

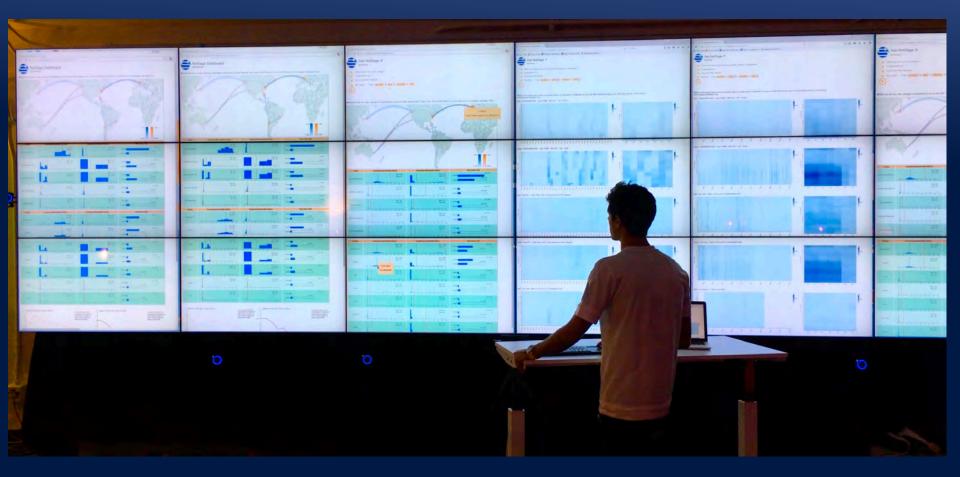

http://www.netsage.global SAGE BOF 2016

https://youtu.be/Bip-5t-KSLU

## CESNET

### Sketchfab Model Viewer and Gigapixel Viewer

## Jiri Kubista Sven Ubik

Sketchfab Viewer

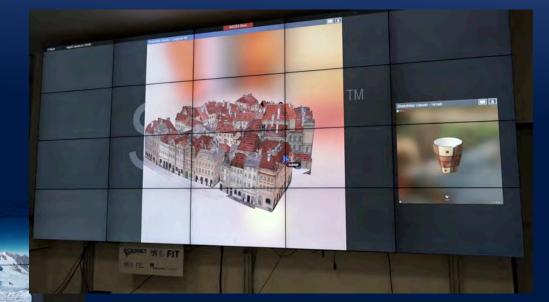

Deep Viewer + Leap Motion Controller

## SAGE BOF 2016

## Emperor at UCSD/Calit2

## Yoshiki Vazquez-Baeza

- Emperor is an interactive tool for the analysis, visualization and understanding of high throughput microbial ecology datasets.
- With SAGE2 we can collaboratively interrogate, and interact with the complexity characteristic of modern microbiome studies.
- Emperor used to visualize beta-diversity plots that succinctly summarize the community structure present in samples collected for microbiome studies.

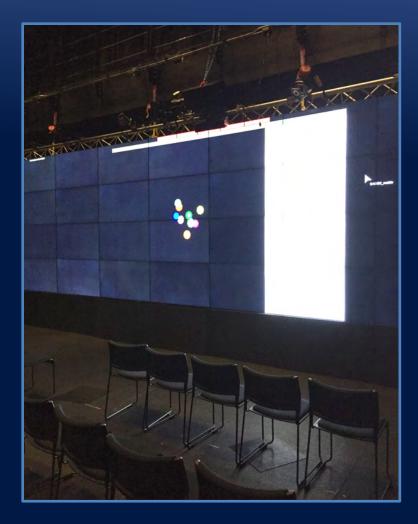

## SC16 Ciena/Northwestern/EVL Demo Demo Prototyped at GLIF 2016, Miami, in September

- A remote SAGE2 server is set up at University of Illinois at Chicago (UIC)
- A SAGE2 display monitor is set up at SC16

**SAGE BOF 2016** 

 A SAGE2 browser is used to access and display Ciena's Blue Planet web-based network monitoring charts from a server at Northwestern University, video streams from UIC, and PDFs and videos from a local laptop.

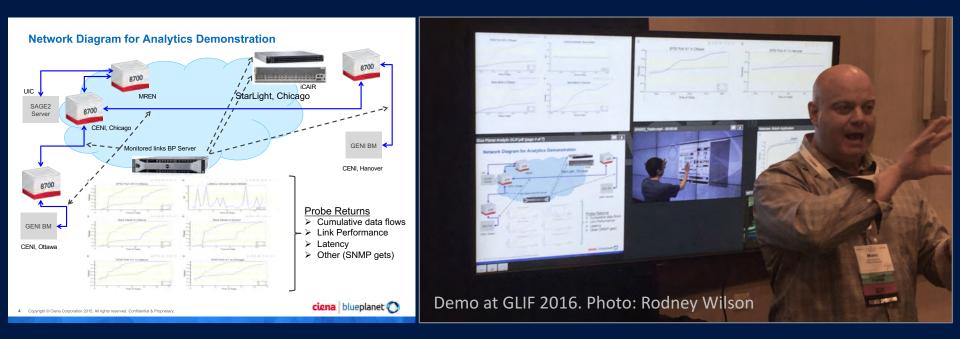

## Visit Ciena Booth # 2523

# What's New

SAGE BOF 2016

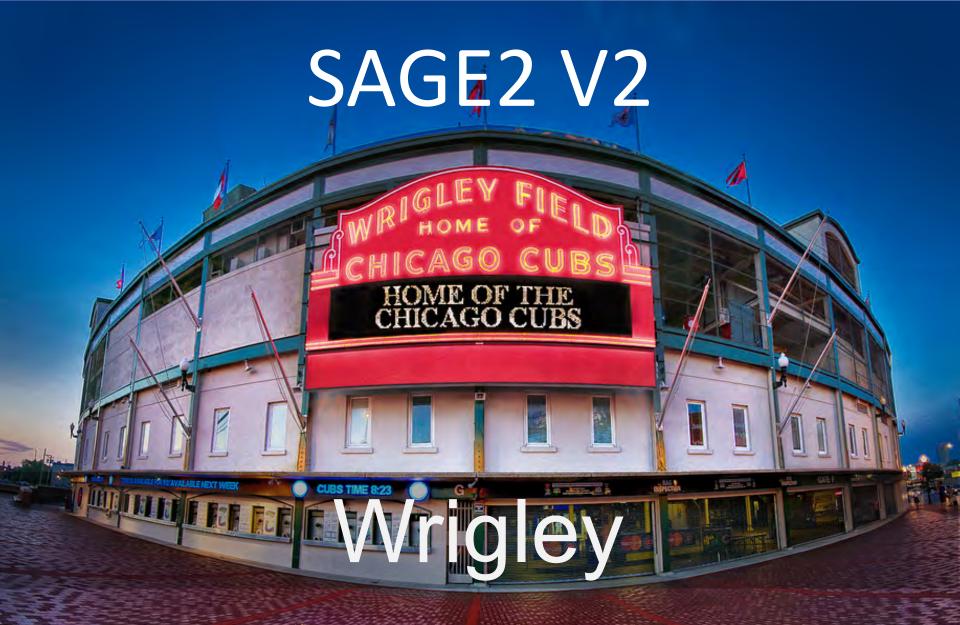

NEW Available Now!

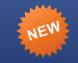

# Electron technology

- Framework to build cross platform desktop apps with web technologies, using JavaScript, HTML, and CSS
- Combining Chromium and Node.js into a single runtime and apps can be packaged for Mac, Windows, and Linux
- Uses the rendering library from Chromium
- maintained by GitHub, open source

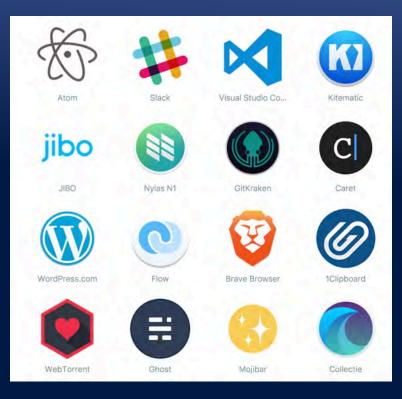

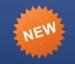

# **Electron capabilities**

## • Webview

- Can create independent web windows easily
- Views can be controlled by parent process
- Independent of Chrome installation
  - Packaged in the SAGE2 installer
  - No need for Chrome on the display machines
- Easier to control
  - Window position and size
  - Security

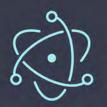

# What the Transition to Electron Enabled

SAGE BOF 2016

# App Store

- Place for developers to share applications
- apps.sagecommons.org
- Login with Google
   Open to all
- Zip and drag-drop

   Manage your apps
- Monetization ?

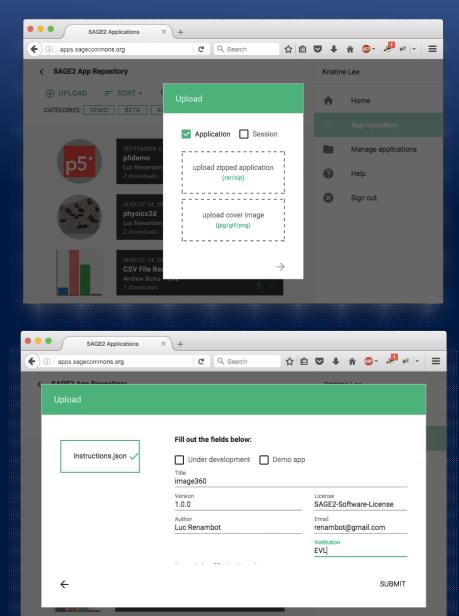

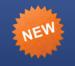

# App Store

- Easy to use for end-users
- Search box
  - Keywords
  - Tutorials / Samples
- Click to download
   Get a zip file
- Drop the zip onto your UI
- Application installed and usable immediately

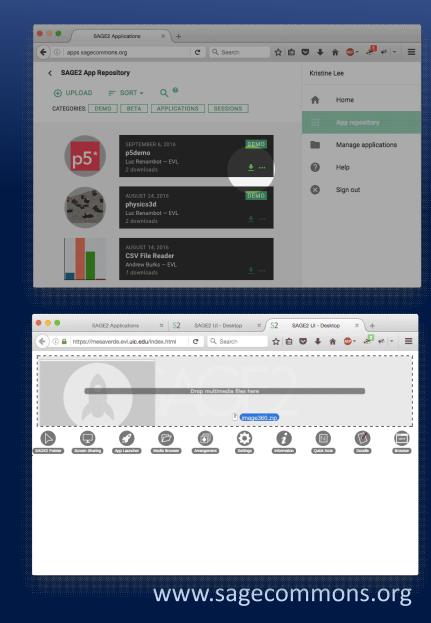

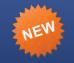

# **Screen Partition**

 Move and resize groups of applications, like giant poster boards

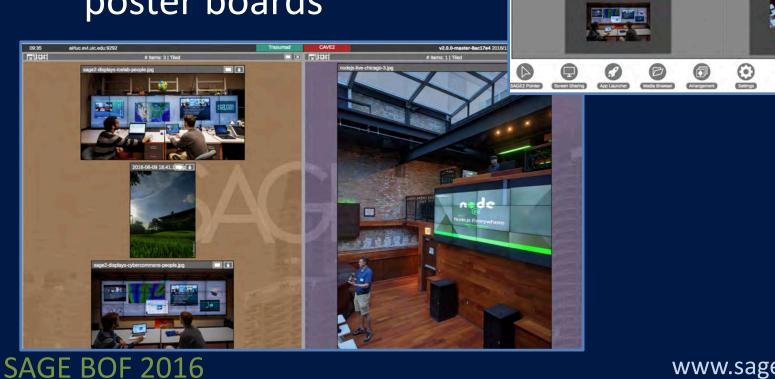

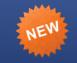

# **Extended Launcher**

- Windows binary helper
  - To help with initial setup and editing of configuration
  - Starts Electron for display client and audio manager

| Alternate Hosts                                                                                                    | Any alternate hostname or IP address to access the server. |  |  |  |
|----------------------------------------------------------------------------------------------------|------------------------------------------------------------|--|--|--|
|                                                                                                    | 127.0.0.1                                                  |  |  |  |
|                                                                                                    | localhost                                                  |  |  |  |
|                                                                                                    | Add Alternate Host                                         |  |  |  |
|                                                                                                    |                                                            |  |  |  |
| Remote Sites                                                                                                    | Any remote site which this should connect to.              |  |  |  |
| Name of Remote Site 1                                                                                                    | Pele                                                       |  |  |  |
| Hostname of Remote Site 1                                                                                                    | pele.manoa.hawaii.edu                                      |  |  |  |
| Port of Remote Site 1                                                                                                    | 443                                                        |  |  |  |
| Name of Remote Site 2                                                                                                    | CAVE2                                                      |  |  |  |
| Hostname of Remote Site 2                                                                                                    | lyra.evl.uic.edu                                           |  |  |  |
| Port of Remote Site 2                                                                                                    | 443                                                        |  |  |  |
|                                                                                                    | Add Remote Site                                            |  |  |  |
|                                                                                                    |                                                            |  |  |  |
|                                                                                                    |                                                            |  |  |  |
| Saving will overwrite Documents/SAGE2_Media/con/ig/default-cig.json and electron-cig.json                                                            |                                                            |  |  |  |
| Save                                                                                                    |                                                            |  |  |  |
| Certificates will be made for host and each attemate host specified. Overwriting may occur,<br>If you bought from a CA take caution when using this. |                                                            |  |  |  |
| Save And Make Certificates                                                                                                    |                                                            |  |  |  |
| Cancel                                                                                                    |                                                            |  |  |  |

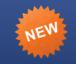

# **Application Interface**

- UI right-click context menu
  - app interaction without starting the pointer
- Basic key controls
  - Arrows for PDF
  - 'p' play movie
- Download the content directly from the wall

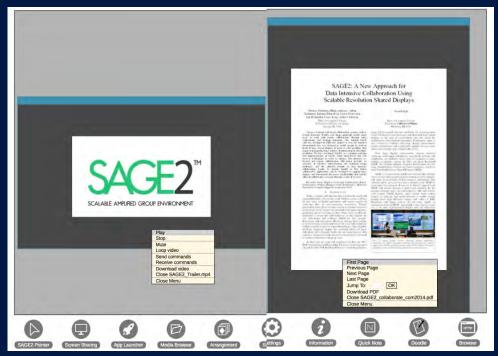

### www.sagecommons.org

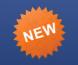

# Automatic UI Scaling

- Resizing of the UI widgets based on screen size, resolution and user distance
  - Basic
    - Screen diagonal distance, aspect ratio, and resolution
  - Advanced
    - Screen width/height, border thickness, and resolution
- Leverages screen size and resolution to optimize UI space and readability relative to typical user distance from screen

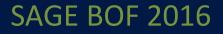

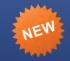

# Mouse/Keyboard events

- SAGE2 pointer to mouse event conversion
- Reduce requirement of converting webpage to SAGE2 app
  - Use existing event handlers
- Automatic translation from SAGE2 to the web browser
- Works well for D3.js

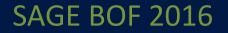

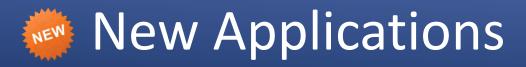

- CSV viewer
- ChemViewer
- PDF viewer
- Doodle and quick notes

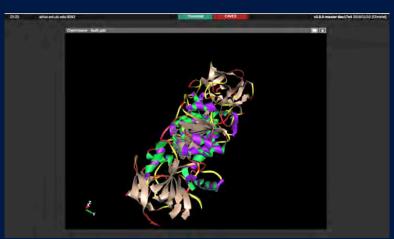

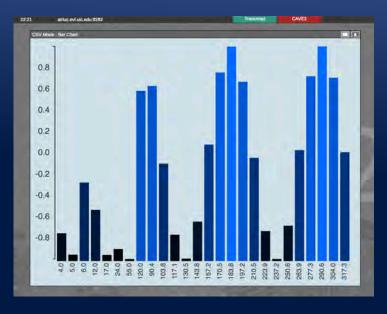

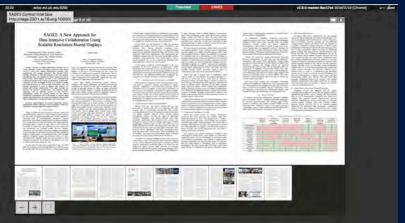

### www.sagecommons.org

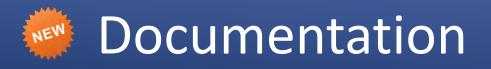

- Installation
- SAGE2 UI walkthrough
- SAGE2 API
- Screencast and how-to videos
  - Youtube channel
  - https://www.youtube.com/channel/UCQsiwHHGqg3xNHR6dDDi3A/

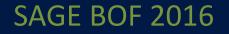

# Upgrade

- Download and unpack
  - how to upgrade
    - V1.0 to V2.0
    - copy the SSL/HTTPS keys
  - Windows non-cluster
    - Defaults to Electron for display
    - Chrome: legacy mode (without webview)
  - Linux & Mac
    - Instructions
    - Docker image

# **Beta Features**

- Movie player
  - Synchronized group of movies
- Services
  - Image processing
    - Pyramidal processing and hosting
  - Video processing
    - MP4: 4K, HD, 720p
- Container
  - Docker
  - SAGE2 server on demand
- Jupyter integration
- ParaSAGE
- Linked visualizations

# Future

- Inter-application communication
  - Group behavior
    - Play/pause several movies
  - Inter application messaging
    - Shared variables
  - Parent-child relationship
    - Hierarchy and multiple views
- SDN communication
  - Discovery, allocation, reservation of network resources for collaboration
- Portable sessions
  - Sharing sessions between sites
  - Uploadable to the app store

### SAGE BOF 2016

# From the community

- Share your application via the app store
- Share your use cases and lessons learned
- Share pictures of your SAGE2 displays

Come see Wrigley on Showfloor NCSA Booth 2501 2 x 65" 4K OLED Displays

Also at the Ciena booth and on SCInet displays

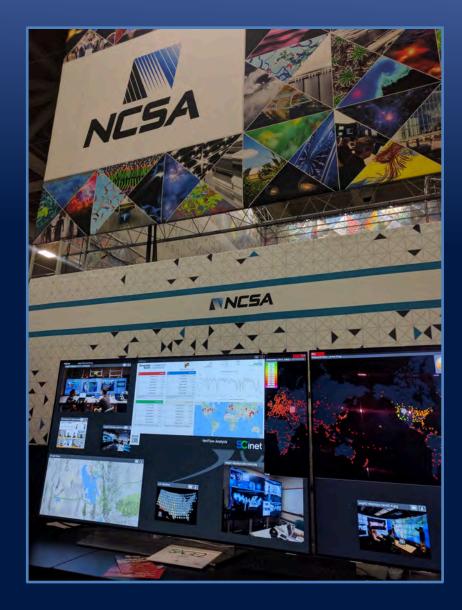

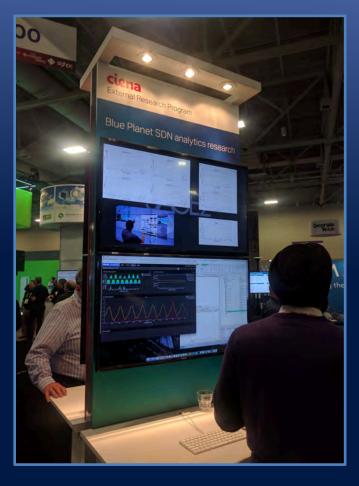

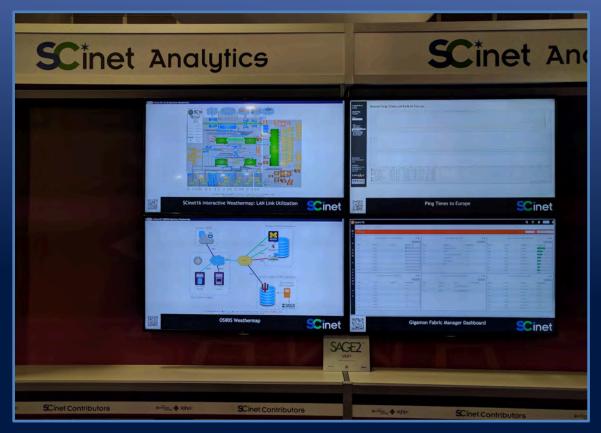

## **SCInet** Analytics displays

## **Ciena** booth: blueplanet Network monitoring

### SAGE BOF 2016